## **NAXOS MUSIC LIBRARY**

Pääset palveluun osoitteessa:

[http://mikkeli.naxosmusiclibrary.com/page.library\\_cardno.asp](http://mikkeli.naxosmusiclibrary.com/page.library_cardno.asp)

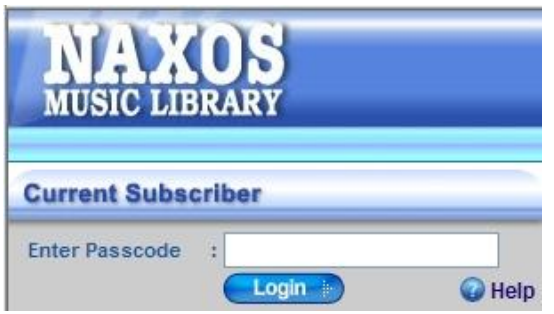

Kirjoita kohtaan "**Enter Passcode**" oman kirjastokorttisi numero ja paina **Login**-nappulaa.

Pääset seuraavaan ikkunaan, jossa näkyvät seuraavat tiedot ja toiminnot:

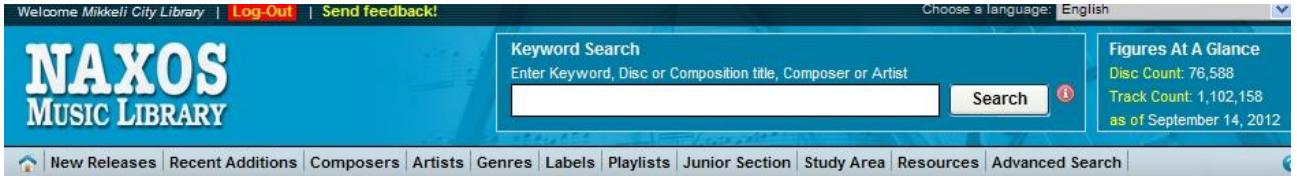

Vasen ylälaita: käyttämäsi kirjaston **Naxos Music Library-palvelu** (Welcome Mikkeli City Library)

**Log Out**: uloskirjautuminen palvelusta (punaisella pohjalla)

**Send Feedback!** : palautteen antaminen palvelusta

Oikea ylälaita: **Choose a language**-valikko : kielen valinta (englanti, 2 kiinankielistä vaihtoehtoa, korea, espanja, ranska). **Valitettavasti suomen kieltä ei – ainakaan toistaiseksi – ole käytössä**.

Sinisellä pohjalla keskellä: **Keyword Search** - haku Naxos Music Library-palvelusta (*levyn, sävellyksen nimen, säveltäjän tai esittäjän* mukaan).

Sinisellä pohjalla oikealla: tilastotietoa, mm. palvelussa olevien levyjen lukumäärä, levyraitojen lukumäärä tiettynä päivänä.

Ø

New Releases Recent Additions Composers Artists Genres Labels Playlists Junior Section Study Area Resources Advanced Search

**New Releases** – Naxoksen uusimmat cd-julkaisut

**Recent Additions** – viimeksi Naxos Music Library-palveluun liitetyt cd-levyt

**Composers**: Naxos Music Libraryn-palvelun säveltäjät aakkosjärjestyksessä. Teosluetteloista linkit sävellyksiin.

**Artists**: Naxos Music Library-palvelun esittäjät aakkosjärjestyksessä. Linkit esityksiin.

**Genres**: musiikin lajityyppejä: mm. klassinen musiikki, jazz, folk, pop, viihde

**Labels**: Naxos Music Library-palveluun sisältyvät levymerkit

**Playlist**: soittolistoja

**Junior List**: lapsille ja nuorille suunnattua materiaalia

**Study Area**: opiskelijoille suunnattua materiaalia

**Resources**: lisätietoa eri aiheista, mm. orkesterisoittimista, oopperasta, teosanalyyseja

**Advanced Search**: tarkennettu haku

## **Kappaleen haku ja soittaminen Naxos-palvelussa**

Voit hakea kappaletta joko Keyword Search-ikkunassa tai käyttämällä valikossa olevia eri mahdollisuuksia.

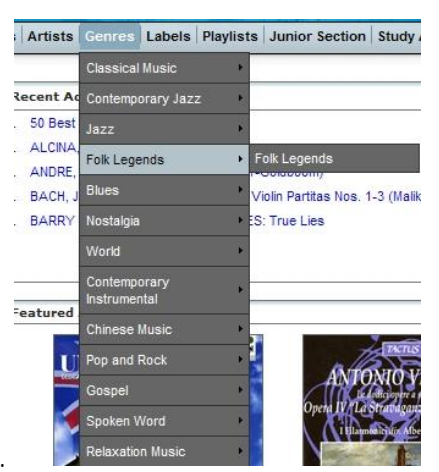

Esimerkissä on käytetty **Genre**-hakua.

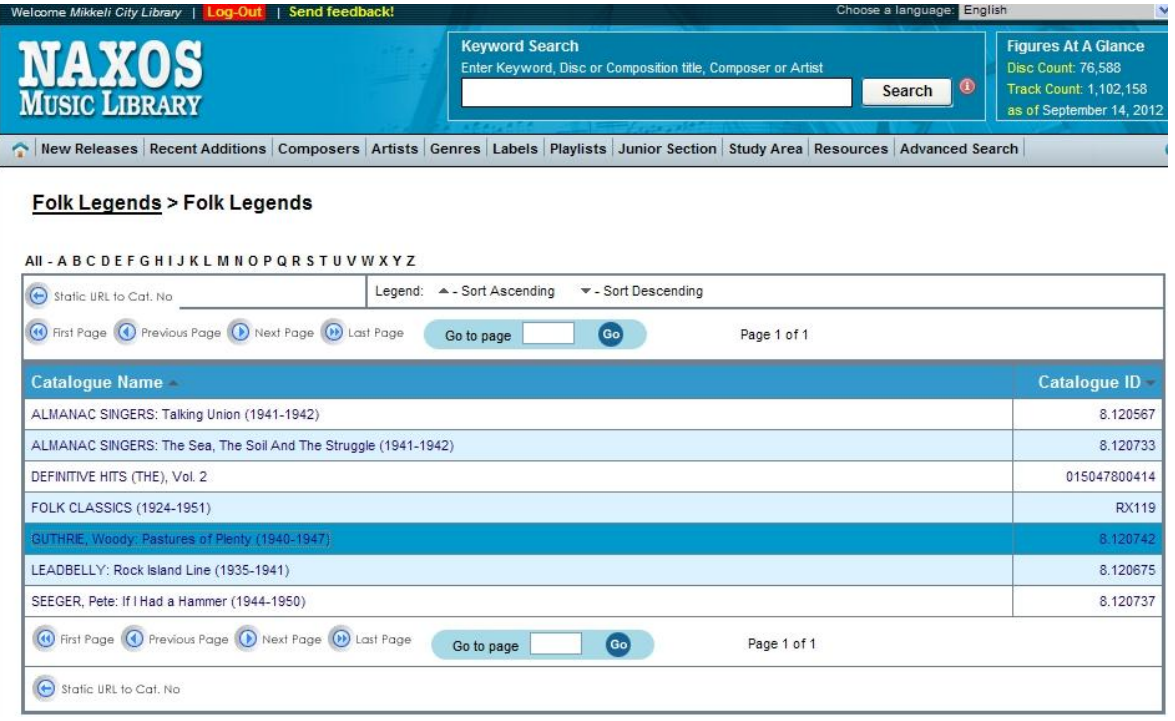

Pääset sivulle, jossa on lueteltu kaikki Naxos Music Library-palvelussa olevat, ao. **genreen** kuuluvat

tallenteet. Valitse haluamasi levy. Uusi sivu aukeaa.

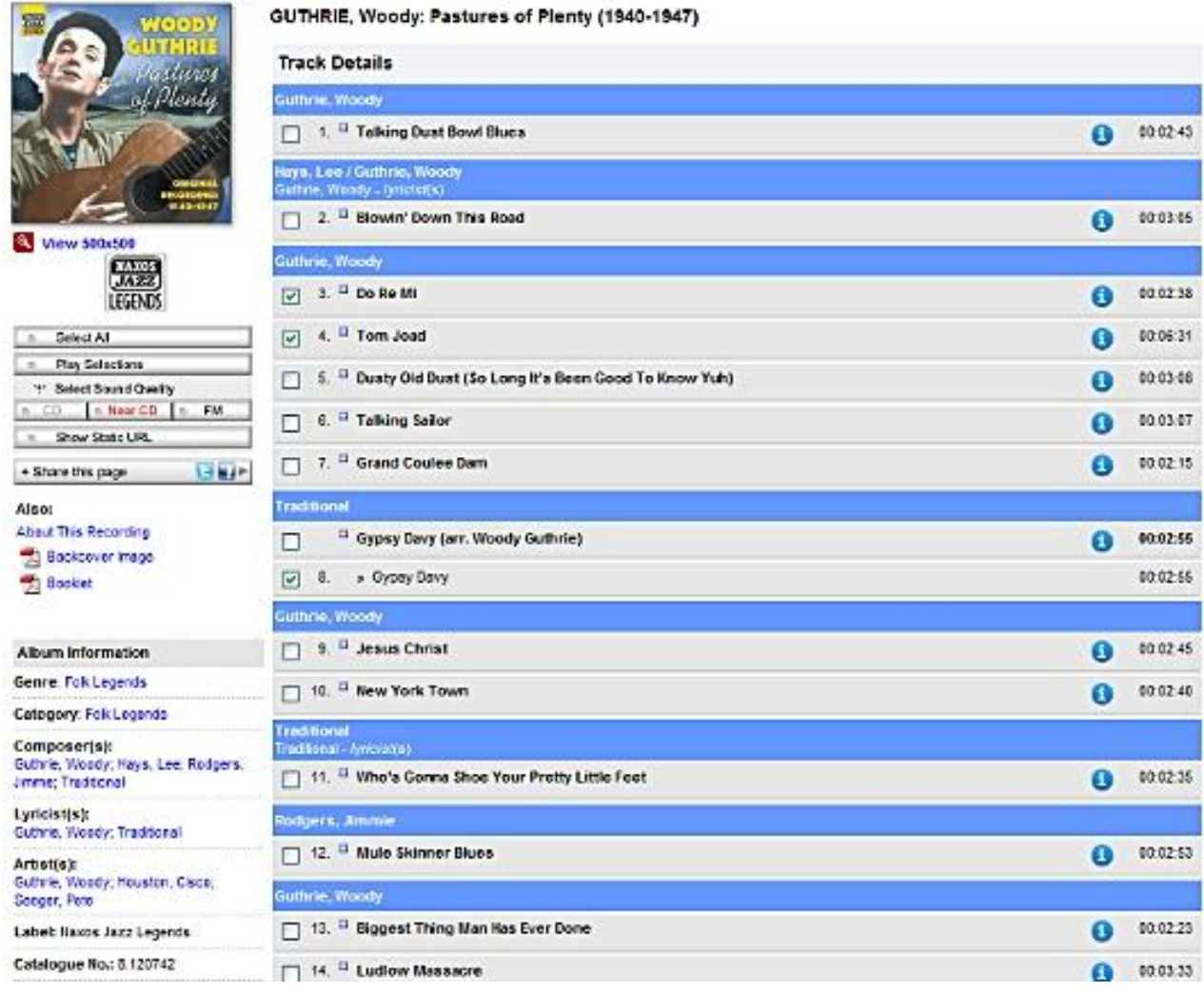

Hame > Naiss Jatz Legends > Folk Legends > Folk Legends > GUTHRIE, Woody, Pattures of Planty (1940-1947)

Voit valita kuunneltavaksesi koko albumin valitsemalla vasemmalla puolella olevasta soittimesta Select all tai yksittäisiä kappaleita ruksaamalla haluamasi kappaleet luettelosta. Vasemmalla puolella näkyy alkuperäisen levyn kansikuva, jonka alla on soitin sekä lisäinformaatiota albumista.

## **Soitin**

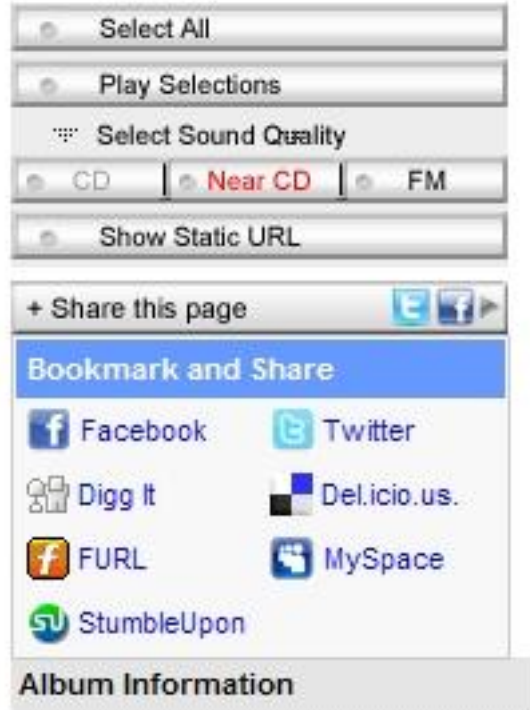

**Select All** : valitsee albumin kaikki kappaleet

**Play selections**: soittaa kappaleet

**Select Sound Quality**: äänen laaduksi voi valita CD-tasoisen, lähes CD-tasoisen tai heikomman laadun. Valintamahdollisuudet ovat albumikohtaisia – kaikkia levyjä ei välttämättä voi kuunnella cd-tasoisena.

**Show Static URL**: näyttää yksittäisen kappaleen verkko-osoitteen

**Share this page**: nettisivun voi jakaa sosiaalisessa mediassa

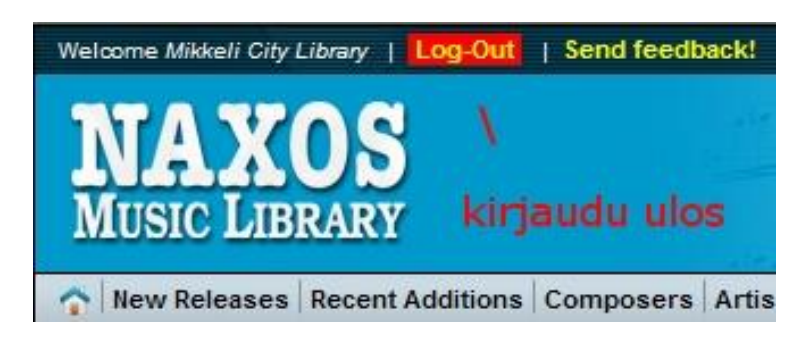

Muistathan kirjautua ulos poistuttuasi sivustolta!